# IPS CaseDesigner® 2.1 Instrucciones de uso

# Importante - Exención de responsabilidad:

Este producto forma parte de un concepto general y debe usarse únicamente en combinación con los productos originales asociados, de acuerdo con las instrucciones y recomendaciones de Nobel Biocare. El uso no recomendado de los productos por parte de terceros en combinación con productos de Nobel Biocare anulará cualquier garantía u obligación, expresa o implícita, de Nobel Biocare. El usuario de los productos de Nobel Biocare debe determinar si el producto es adecuado o no para el paciente y las circunstancias en particular. Nobel Biocare queda exento de cualquier responsabilidad, expresa o implícita, y no responde por ningún daño, ya sea directo, indirecto, punitivo o de cualquier otra índole, derivado o relacionado con cualquier error de criterio o práctica profesional en el uso de productos de Nobel Biocare. El usuario también está obligado a estudiar periódicamente los últimos avances con respecto a este producto de Nobel Biocare y sus aplicaciones. En caso de duda, el usuario deberá contactar con Nobel Biocare. El uso de este producto se encuentra bajo control del usuario, y por lo tanto se considera de su responsabilidad. Nobel Biocare no asume responsabilidad alguna por cualquier daño al respecto.

Tenga en cuenta que es posible que algunos de los productos detallados en estas instrucciones de uso no estén autorizados, no se comercialicen aún o no estén aprobados de forma reglamentaria para la venta en todos los mercados.

#### Descripción:

IPS CaseDesigner® es una solución de software para respaldar el proceso diagnóstico y la planificación del tratamiento en intervenciones cráneo-maxilofaciales y tratamientos relacionados.

IPS CaseDesigner® dispone de funcionalidades específicas para visualizar la información diagnóstica, p. ej., de imágenes por TC, a fin de realizar determinadas mediciones en los datos de imagen y planificar las intervenciones quirúrgicas para respaldar el proceso de diagnóstico y planificación del tratamiento.

Sobre la base de los datos de diagnóstico y planificación el servicio de diseño IPS puede ofrecer guías quirúrgicas personalizadas.

IPS CaseDesigner® es una interfaz de usuario para respaldar el proceso diagnóstico y la planificación del tratamiento en intervenciones cráneo-maxilofaciales y tratamientos relacionados.

#### Objetivo previsto:

El objetivo previsto del software es servir de respaldo en el proceso de diagnóstico y planificación del tratamiento en intervenciones dentales y cráneo-maxilofaciales.

# Uso previsto:

IPS CaseDesigner® es un software indicado para respaldar el proceso de diagnóstico y planificación del tratamiento en intervenciones dentales y cráneo-maxilofaciales. IPS CaseDesigner® es un software que también se utiliza como sistema de segmentación de imágenes y para la transferencia de información radiológica desde un escáner, como por ejemplo un escáner de TC.

IPS CaseDesigner® también facilita este servicio ofreciendo guías quirúrgicas personalizadas.

# Indicaciones de uso:

IPS CaseDesigner® es un software indicado para respaldar el proceso de diagnóstico y planificación del tratamiento en intervenciones cráneo-maxilofaciales. IPS CaseDesigner® es un software que también se utiliza como sistema de segmentación de imágenes y para la transferencia de información radiológica desde un escáner, como por ejemplo un escáner de TC.

IPS CaseDesigner® también facilita este servicio ofreciendo guías quirúrgicas personalizadas.

# Dispositivos con función de medición:

La exactitud de las mediciones depende de los datos de la imagen, del hardware del escáner utilizado, de su calibración y de los ajustes del escaneo. La medición no puede ser más precisa que la resolución de la imagen. El software IPS CaseDesigner® informa el valor, redondeado a un decimal, basándose en los puntos seleccionados por el usuario.

# Contraindicaciones:

No se ha identificado ninguna contraindicación para IPS CaseDesigner®.

# Atención:

Al emplear por primera vez un nuevo dispositivo/método de tratamiento, trabajar con un compañero con experiencia en su uso puede ayudar a evitar complicaciones.

# Advertencias:

En IPS CaseDesigner® se visualizan un serie de advertencias técnicas (p. ej., datos de TC contradictorios, datos STL dañados).

Durante la creación de modelos, diagnósticos o simulaciones de osteotomía, el panel de advertencias puede mostrar una o varias de las advertencias siguientes.

#### **Se ha detectado una alineación incorrecta del maxilar superior.**

Utilice la acción de **Inicialización manual** para obtener una alineación correcta del maxilar superior, a fin de reducir el riesgo de una planificación quirúrgica incorrecta**.**

#### **Se ha detectado una alineación incorrecta del maxilar inferior.**

Utilice la acción de **Inicialización manual** para obtener una alineación correcta de la mandíbula, a fin de reducir el riesgo de una planificación quirúrgica incorrecta.

#### **Se ha detectado una alineación incorrecta de ambos maxilares.**

Utilice la acción de **Inicialización manual** para obtener una alineación correcta de los maxilares, a fin de reducir el riesgo de una planificación quirúrgica incorrecta.

#### **Para separar ambos maxilares se ha realizado una separación rígida.**

Para reducir el riesgo de utilizar información incompleta (de planificación) en el plan quirúrgico, ajuste la **Configuración avanzada** para la distancia fosa-cóndilo si no desea utilizar la separación rígida.

#### **Para separar ambos maxilares se ha realizado una separación normal.**

Para reducir el riesgo de utilizar información incompleta (de planificación) en el plan quirúrgico, ajuste la **Configuración avanzada** para la distancia fosa-cóndilo si desea utilizar un tipo distinto de separación.

#### **Se ha detectado una separación incorrecta de los maxilares.**

Ajuste la **Configuración avanzada** para la distancia fosa-cóndilo para obtener una separación correcta de los maxilares y reducir el riesgo de una planificación quirúrgica incorrecta.

#### **El maxilar superior se ha inicializado manualmente.**

El cálculo de la alineación del maxilar superior se inicializa mediante los puntos correspondientes colocados en la acción de **Inicialización manual**. Cerciórese de que los maxilares estén correctamente alineados antes de finalizar el plan quirúrgico, para reducir el riesgo de una planificación quirúrgica incorrecta.

#### **El maxilar inferior se ha inicializado manualmente.**

El cálculo de la alineación del maxilar inferior se inicializa mediante los puntos correspondientes colocados en la acción de **Inicialización manual**. Cerciórese de que los maxilares estén correctamente alineados antes de finalizar el plan quirúrgico, para reducir el riesgo de una planificación quirúrgica incorrecta.

#### **Ambos maxilares se han inicializado manualmente.**

El cálculo de la alineación de los dos maxilares se inicializa mediante los puntos correspondientes colocados en la acción de **Inicialización manual**. Cerciórese de que los maxilares estén correctamente alineados antes de finalizar el plan quirúrgico, para reducir el riesgo de una planificación quirúrgica incorrecta.

#### **El grosor de corte del conjunto DICOM es demasiado grande**

Consulte los archivos de ayuda para obtener información sobre cómo crear archivos DICOM válidos de conformidad con el protocolo de escaneo recomendado.

#### **El conjunto DICOM tiene incrementos de corte incoherentes**

Consulte los archivos de ayuda para obtener información sobre cómo crear archivos DICOM válidos de conformidad con el protocolo de escaneo recomendado.

# **El incremento de corte del conjunto DICOM es demasiado grande**

Consulte los archivos de ayuda para obtener información sobre cómo crear archivos DICOM válidos de conformidad con el protocolo de escaneo recomendado.

#### **Archivo corrupto**

No se pudo abrir el archivo de ["escaneo superior", "escaneo inferior", "escaneo de oclusión"], seleccione otro archivo. Si el problema persiste, contacte con el servicio de atención al cliente.

#### **Archivos corruptos**

No se pudieron abrir ninguno de los dos archivos, seleccione otros archivos. Si el problema persiste, contacte con el servicio de atención al cliente.

#### **El nombre en el archivo DICOM difiere del nombre del paciente**

Para reducir el riesgo de usar datos incorrectos para crear el modelo de paciente, verifique el nombre del paciente y compruebe si el nombre del paciente y el nombre usado en el conjunto DICOM coinciden.

#### **Finalizar férula para el plan quirúrgico actual**

Los archivos de férula generados solo son válidos para la intervención quirúrgica planificada. Si desea modificar el plan quirúrgico, utilice la acción de desbloqueo para quitar la férula y realizar modificaciones.

Tenga en cuenta que las férulas quirúrgicas producidas localmente se deben fabricar mediante procesos validados y materiales apropiados, de acuerdo con las instrucciones de uso del fabricante. Se deberá verificar el ajuste óptimo antes de la intervención quirúrgica.

#### **Se ha detectado una intersección de los modelos. Aumente el valor de autorrotación.**

Aumente el valor de autorrotación para reducir el riesgo de un desajuste quirúrgico.

#### **Se ha detectado una intersección de los modelos.**

Ajuste la autorrotación para evitar la intersección de los modelos. Pulse Continuar si desea proseguir con la creación de la férula.

#### **Los fragmentos pueden cruzarse.**

Cuando se produce una intersección del maxilar superior e inferior en el asistente de **Oclusión virtual**, será necesario pulir para poder lograr la posición oclusal final.

#### **Férula quirúrgica para posición pre-operación**

Tenga en cuenta que se creará una férula para la posición pre-operación del paciente.

# Usuarios y grupos de pacientes previstos:

IPS CaseDesigner® es utilizado por un equipo de tratamiento interdisciplinario como respaldo en el tratamiento de pacientes que se someten a intervenciones dentales, cráneo-maxilofaciales o tratamientos relacionados.

Previsto para pacientes que necesitan someterse a un tratamiento dental.

#### Ciberseguridad:

Se recomienda disponer de un antivirus activo y actualizado y de un software antimalware, junto con un firewall correctamente configurado instalados en el ordenador donde se va a utilizar IPS CaseDesigner®. Además, bloquee siempre su ordenador cuando lo deje sin supervisión.

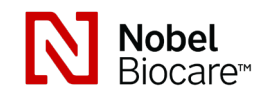

# IPS CaseDesigner® 2.1

# Instrucciones de uso

# Compatibilidad:

IPS CaseDesigner® no está conectado con otros dispositivos médicos. Esta versión de IPS CaseDesigner® es compatible con las versiones anteriores de

IPS CaseDesigner®.

## Interoperabilidad

No procede, puesto que el software no intercambia datos con ningún otro dispositivo médico.

# Periodo de validez previsto

Para el software, el periodo de validez previsto es indefinido. Continuará funcionando según su uso previsto siempre que se utilice con los sistemas operativos compatibles.

# Requisitos y limitaciones de rendimiento:

IPS CaseDesigner® está supeditado al sistema operativo en el cual se utiliza. Por lo tanto, es importante cerciorarse de que IPS CaseDesigner® se usa exclusivamente con sistemas operativos homologados. Para más información sobre los sistemas operativos homologados, puede consultar las «Indicaciones informáticas para IPS CaseDesigner®».

#### Beneficios clínicos y efectos secundarios no deseados

IPS CaseDesigner® es un componente de la cirugía cráneo-maxilofacial. Los facultativos pueden esperar que el software respalde el proceso de diagnóstico y planificación del tratamiento.

No se conocen efectos secundarios.

#### Instalaciones y formación:

Se recomienda encarecidamente que los facultativos, tengan o no experiencia en el uso de implantes, prótesis y software asociado, realicen una formación especial antes de adoptar un nuevo método de tratamiento. Nobel Biocare ofrece una amplia variedad de cursos para diferentes niveles de conocimiento y experiencia. Si desea más información, visite www.nobelbiocare.com.

#### Instrucciones de manejo:

#### Instalación del software:

Instale el software siguiendo las indicaciones de la guía de instalación de IPS CaseDesigner®.

#### Inicio del software:

Para abrir la aplicación, haga doble clic en el icono de acceso directo de IPS CaseDesigner® en el escritorio. El software se abre y podrá comenzar a trabajar con los archivos de sus pacientes.

#### Secuencia de trabajo de IPS CaseDesigner®:

El paciente se somete a una exploración de acuerdo con los protocolos de escaneado definidos para IPS CaseDesigner®. Los modelos se escanean en la oclusión final. Las dos partes del molde dental también se registran de forma individual, aunque en un mismo conjunto DICOM. Los archivos DICOM obtenidos se usan para crear el modelo del paciente, los modelos quirúrgicos, los modelos de oclusión y la piel.

El usuario dispone de herramientas de diagnóstico para marcar el nervio mandibular o medir distancias, ángulos o valores. Un bastidor cefalométrico permite al usuario indicar los puntos de referencia a utilizar en el análisis cefalométrico.

Con las herramientas quirúrgicas es posible osteotomizar el modelo virtual de acuerdo con los diferentes tipos de osteotomía, incluida la de Le Fort I, de corte sagital, de rama, segmentaria y de mentón. Es posible simular los movimientos de los diferentes segmentos óseos. Puede crear un archivo de férula quirúrgica y consultar la lista de placas de osteosíntesis para seleccionar las placas que se emplearán en la cirugía. Para información más detallada sobre cómo realizar acciones específicas, consulte los archivos de ayuda a los que podrá acceder a través del software IPS CaseDesigner®.

Si desea disponer de una copia impresa de las instrucciones de uso, contacte con el servicio de atención al cliente.

# **Información del fabricante y distribuidor:**

Nobel Biocare AB, Box 5190, 402 26 Västra Hamngatan 1, 411 17 Göteborg Suecia Teléfono: +46 31 81 88 00 Fax: +46 31 16 31 52 www.nobelbiocare.com

Canadá - exención de autorización: tenga en cuenta que puede que no todos los productos descritos en estas instrucciones de uso hayan sido autorizados de acuerdo con la legislación canadiense.

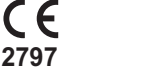

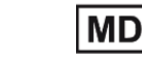

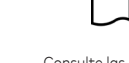

Marca CE para dispositivos de clase Im

# Información básica de UDI-DI:

La tabla siguiente presenta la información básica de UDI-DI de los dispositivos que se describen en estas instrucciones de uso.

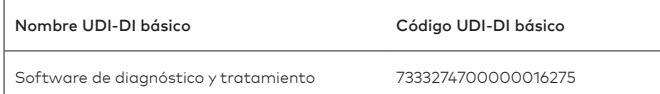

# Glosario de símbolos:

La tabla siguiente describe los símbolos que pueden estar presentes en las etiquetas del dispositivo o en la información que acompaña al dispositivo. Consulte los símbolos correspondientes en las etiquetas del dispositivo o en la información que lo acompaña.

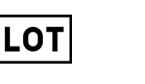

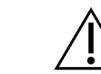

Código de lote Número de catálogo Precaución

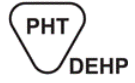

**REF** 

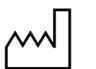

Fecha de fabricación

Consúltense las instrucciones de uso

 $\mathbf i$ 

Contiene o presencia de ftalato

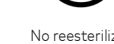

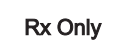

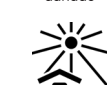

Solo para uso con receta

Identificador del paciente Manténgase fuera de la luz del sol

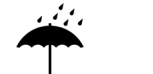

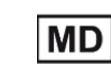

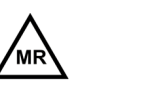

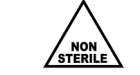

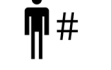

Condicional para resonancia magnética

No estéril Número de paciente

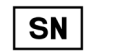

**ISTERILEI R** 

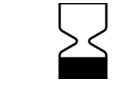

Número de serie Esterilizado utilizando

Fecha de caducidad

#### ES Todos los derechos reservados.

Nobel Biocare, el logotipo de Nobel Biocare y cualquier otra marca comercial usada en este documento son marcas comerciales de Nobel Biocare en tanto no se especifique lo contrario o resulte evidente por el contexto en determinados casos. Las imágenes de los productos no se representan necesariamente a escala.

irradiación

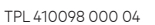

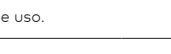

Consulte las instrucciones de uso

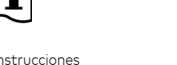

No reesterilizar No reutilizar No utilizar si el envase está

ID

dañado

médica

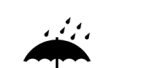

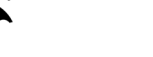

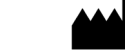

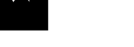

Manténgase seco Fabricante Producto sanitario